# **Flush Apple Music Cache Files**

#### **v1.0**

For iTunes 11+/OS X 10.8+ Find more free AppleScripts and info on writing your own at [Doug's AppleScripts for iTunes.](http://dougscripts.com/itunes/)

Delete the audio files that Apple Music caches in the  $\sim$ / Library/Caches/com.apple.iTunes/ folder.

OS X 10.8 and later only.

This script is [Donationware.](http://dougscripts.com/itunes/itinfo/donate.php) If you use it and like it please consider making a donation to support my AppleScripting efforts. [Click here](http://dougscripts.com/itunes/itinfo/donate.php) for more info.

# **Installation:**

Put AppleScripts in your iTunes "Scripts" folder. This is located in your *[user name] / Library / iTunes /* folder.

*The user Library directory is hidden by default. To make it visible, hold down the Option key on your keyboard and select Go > Library from the Finder.*

If there is no folder named "Scripts" in the *[user name] / Library / iTunes /* folder then create one and put the script(s) in it. AppleScripts will then appear in iTunes' Script menu, and can be activated by selecting by name and clicking. Be sure to also save this Read Me document in a safe and convenient place.

**See the online** [Download FAQ](http://dougscripts.com/itunes/itinfo/downloadfaq.php) **for more info and video on downloading and installing AppleScripts.**

## **Apple Music stashes files in your Home folder**

When you stream music tracks from the "For You" or "New" sections of **Apple Music** on your **Mac**, the audio files you listen to are downloaded to your computer and stored in a cache folder inside your Home directory. (This does not pertian to Radio music, or files you have saved to iTunes for offline listening, which are saved to your iTunes Media folder).

They are specially protected audio files located inside the user's Library/Caches/ com.apple.iTunes folder, which itself is hidden by default; **they cannot be userplayed or user-added to iTunes**. They are only useful to **Apple Music**.

iTunes stores these files ostensibly to refer to them later without having to redownload again. If you stream a lot of Apple Music these files can begin to take up a significant amount of drive space–approximately 1 GB per 100 songs or so.

### **How to use:**

Launch the script from your iTunes Script menu. If the Apple Music cache folder contains files, this will display:

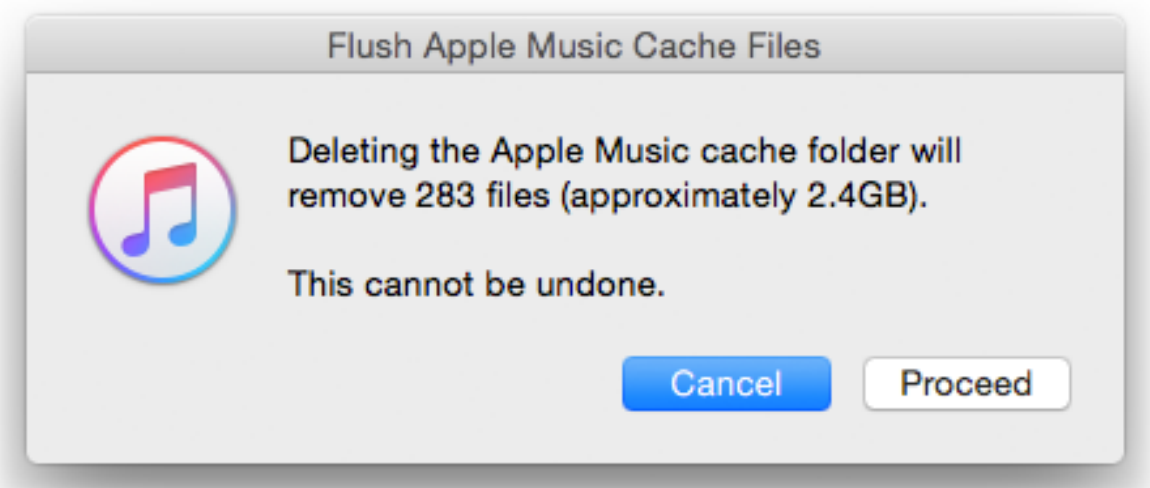

Click the "Proceed" button to delete the files.

• Deleting these files has no effect on iTunes' performance that I have been able to

detect. When and if you play a track again whose audio file has been deleted, iTunes will simply re-download it.

## **Helpful Links:**

#### **Information and download link for this script is located at:**

<http://dougscripts.com/itunes/scripts/ss.php?sp=flushapplemusiccache>

#### **If you have any trouble with this script, please email me.**

My name is Doug Adams [dougscripts@mac.com](mailto:dougscripts@mac.com)

Click on the underlined URL text:

- [Doug's AppleScripts for iTunes](http://dougscripts.com/itunes/)
- - [Assign Shortcut Keys to AppleScripts](http://dougscripts.com/itunes/itinfo/shortcutkeys.php)
- [Download FAQ](http://dougscripts.com/itunes/itinfo/downloadfaq.php)  **Info on downloading and installing AppleScripts**

- [Doug's RSS Feed](http://dougscripts.com/itunes/dougs.rss) - **Recent site news, script additions and updates** (add link to your news reader)

- [30 Most Recent RSS Feed](http://dougscripts.com/itunes/dougsupdated.rss) - **Most recent new and updated scripts** (add link to your news reader)

Version History:

v1.0 sept 25 2015 - initial release

This doc last updated September 25 2015

This software is released "as-is". By using it or modifying it you agree that its author cannot be held responsible or liable for any tragedies resulting thereof.

AppleScript, iTunes, Apple Music, iPhone, iPad, and iPod are registered trademarks of [Apple](http://www.apple.com) Inc.